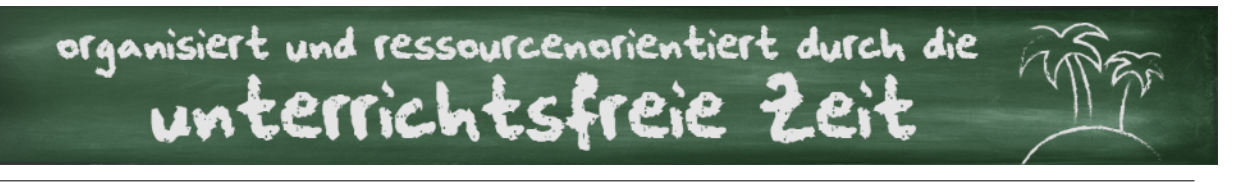

# MODUL 2: WIE DU PAPIERLOS UNTERRICHT PLANST UND WEITERENTWICKELST

Hier findest du eine kurze Übersicht zu den Inhalten aus meinem Podcast und meinem Blog. Hast du Fragen? Dann hör einfach noch einmal in den dazugehörigen Podcast rein. Falls dir dort deine Frage nicht beantwortet wird, wende dich gerne an [kontakt@unterrichtsfreie-zeit.de](mailto:kontakt@unterrichtsfreie-zeit.de) oder stell deine Frage in der Facebook-Community.

## **Vorteile des Planens mithilfe von digitalen Notizbüchern**

- ➡ platzsparend, vor allem bei kleinen Büros
- ➡alles, was man für eine Stunde braucht (Arbeitsblatt, Lösungen, Lieder) an einem Ort schnell verfügbar
- ➡Unterrichtsmaterialien überall verfügbar, da durch die Synchronisation über eine Cloud der Zugriff von mehreren Geräten aus (Handy, Tablet, Laptop etc.) möglich ist
- ➡beliebig häufiges und einfaches Überarbeiten der Unterrichtsmaterialien und Stundenverläufe
- ➡schnelle Navigation zwischen einzelnen Stunden, Reihen oder Klassen
- ➡ Möglichkeiten des einfachen Austauschens von Unterrichtsmaterialien mit Kollegen
- ➡ Möglichkeit des Passwortschutzes einzelner Notizen, Notizbuchabschnitte oder ganzer Notizbücher (abhängig von Programm und Versionsumfang)
- ➡ schnelles Aufnehmen von Ideen (z.B. in Form von Kurznotizen, Fotos und Audios)
- ➡ ermöglicht das Unterrichten vor einer Klasse mit nicht viel mehr als einem Laptop oder Tablet

# **Microsoft OneNote und Evernote - zwei Marktführer mit vielfältigen Funktionen**

*Aufbau eines Notizbuchs mit OneNote* 

#### www.onenote.com

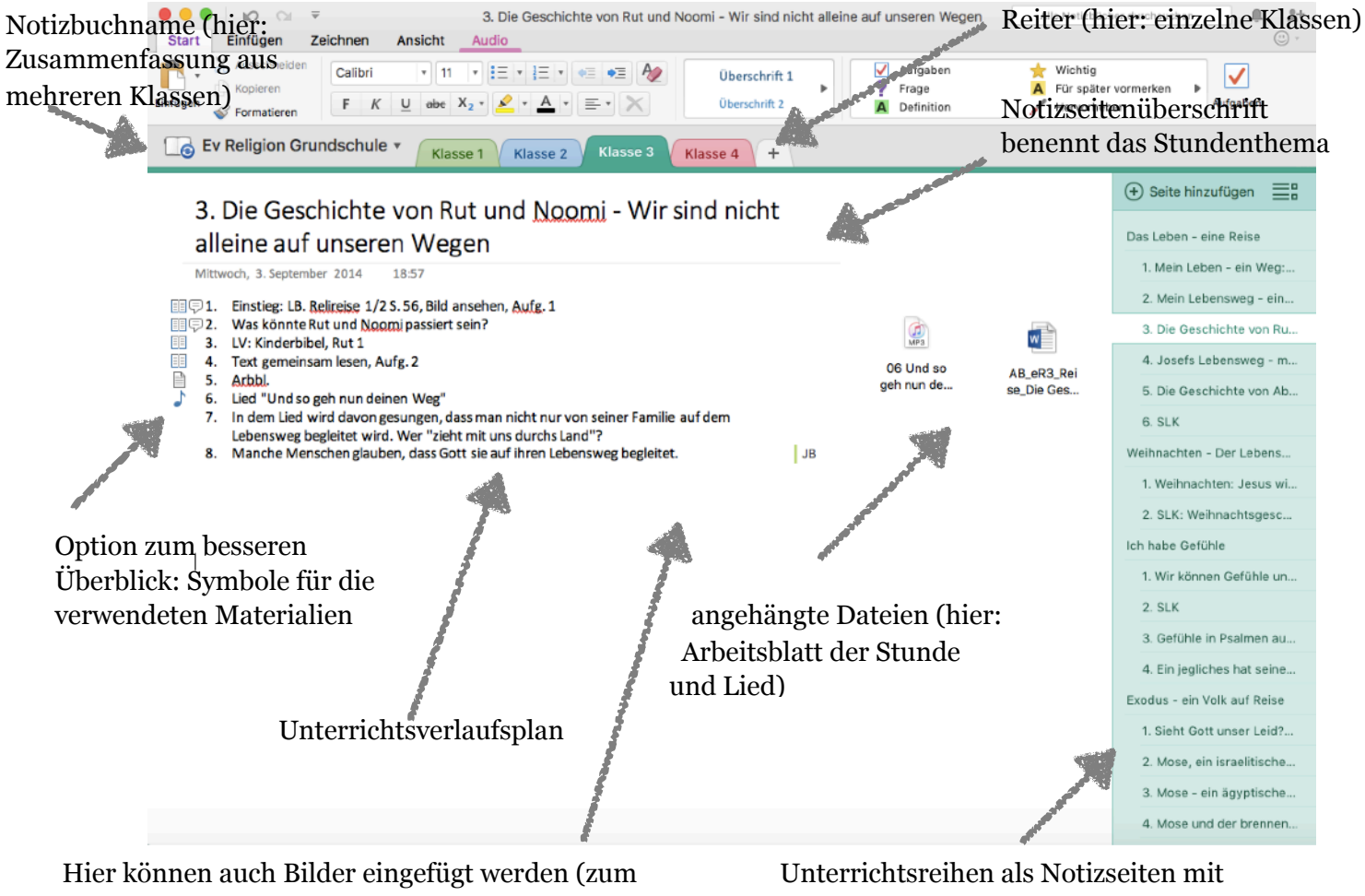

Beispiel Lösungen aus einem Lehrerhandbuch).

Einzelstunden als Unterseiten

Als Alternative könnte auch eine **Klasse mit dem dazugehörigen Fach ein Notizbuch** bilden (Notizbuchname: ev. Religion Klasse 3), die **Reiter** könnten dann die einzelnen **Unterrichtsreihen eines Schuljahres** bilden (zum Beispiel "Das Leben - eine Reise"), eine **Notizbuchseite** bildet daraufhin ein **Stundenthema**. Somit wird auf das Erstellen von Unterseiten verzichtet, aber Achtung: Die Anzahl der Notizbücher erhöht sich damit.

### *Aufbau eines Notizbuchs mit Evernote*

#### www.evernote.com

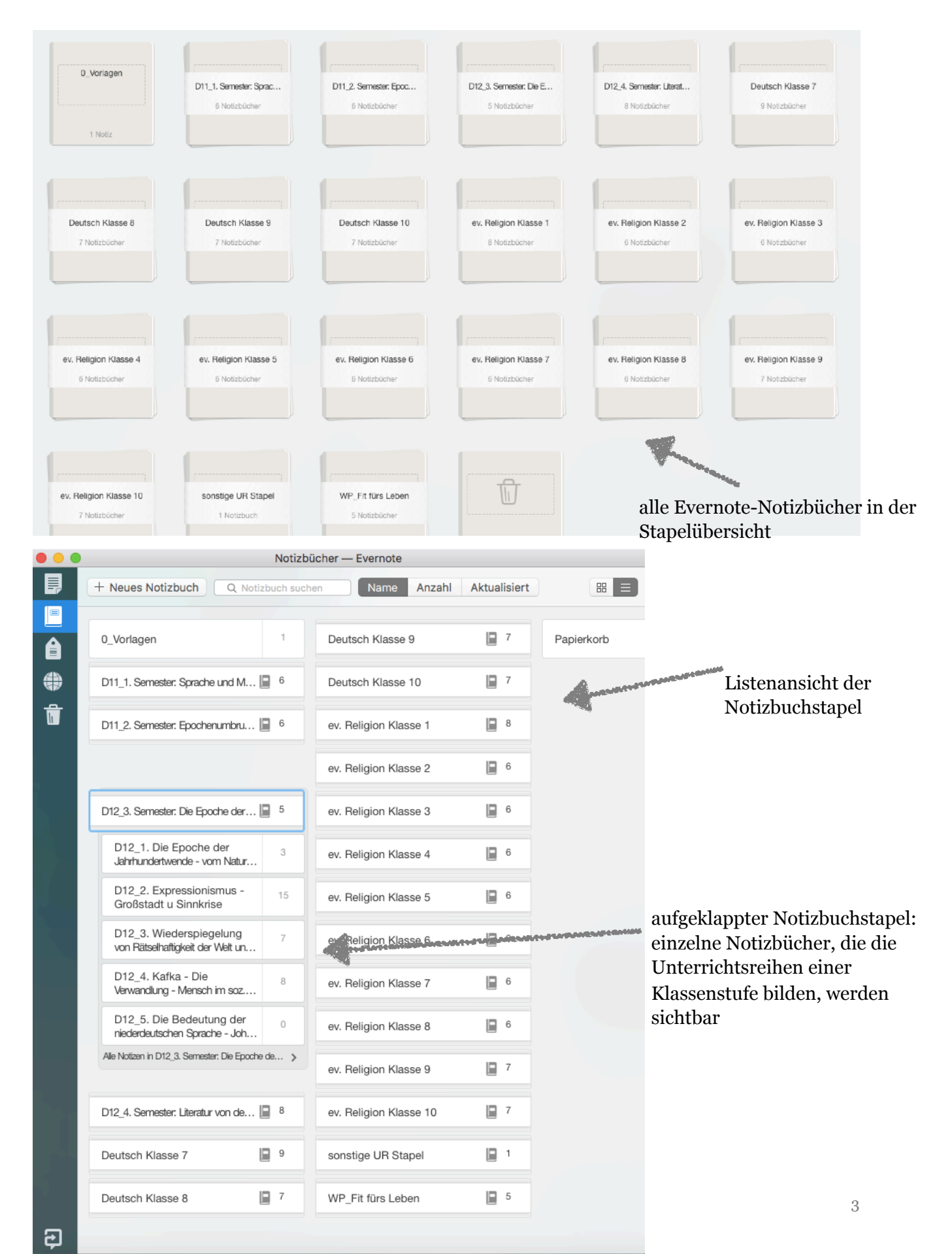

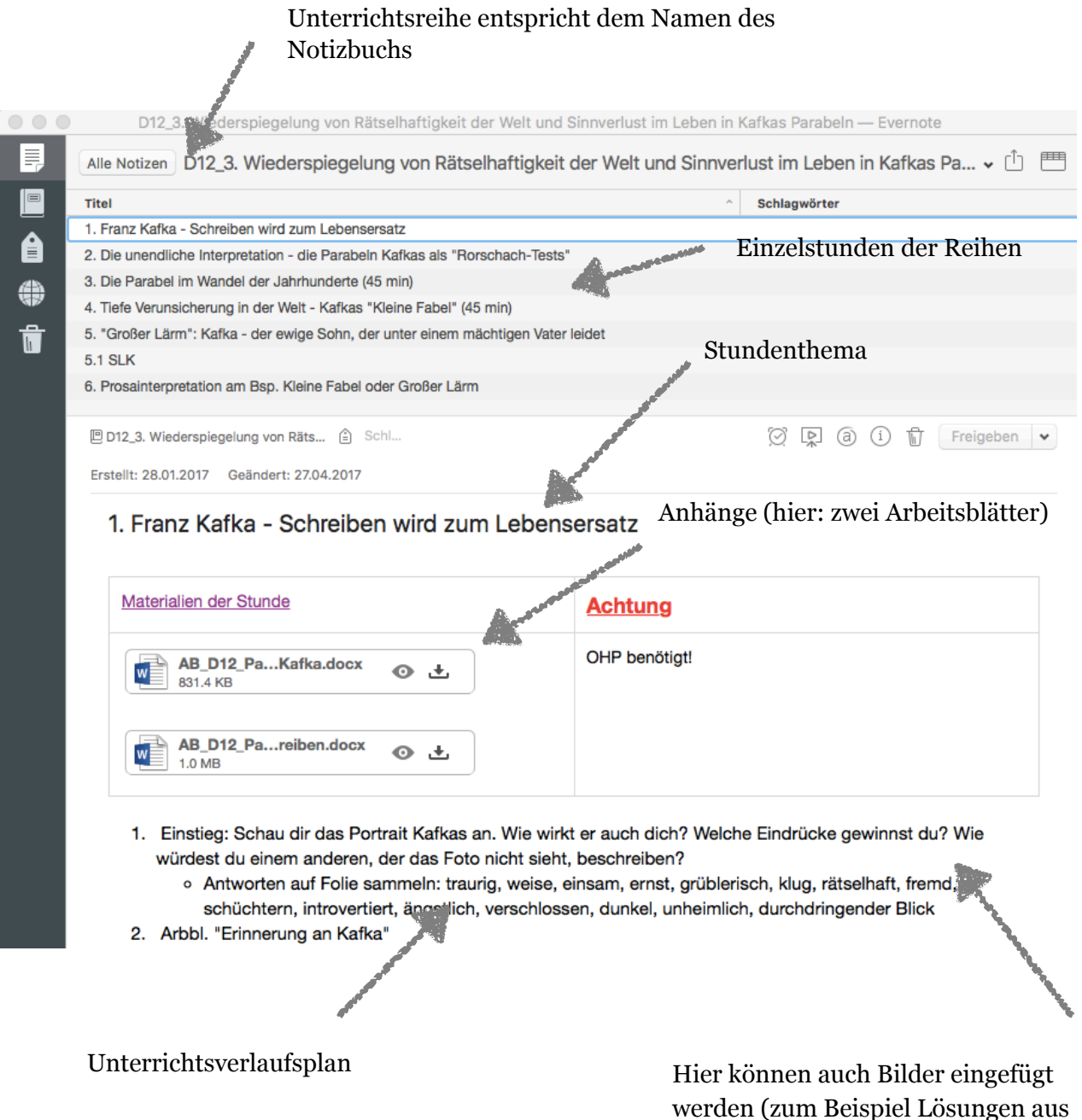

### PRODUKTIVITÄTSSTEIGERUNG MIT DEN ZUSATZTOOLS:

Webclipper: per Mausklick eine Webseite komplett oder teilweise ausschneiden und in Evernote speichern

einem Lehrerhandbuch)

Clearly: Tool, das Webseiten von Bildern etc. bereinigt und somit komfortableres Lesen möglich macht

Skitch: Bilder mit Kommentaren, Formen und Skizzen in Evernote erweitern.

BESONDERHEIT: Texterkennungsfunktion bei Evernote ermöglicht auch das Durchsuchen von Texten in Bildern, PDFs usw., da Texte automatisch mittels OCR erkannt werden.